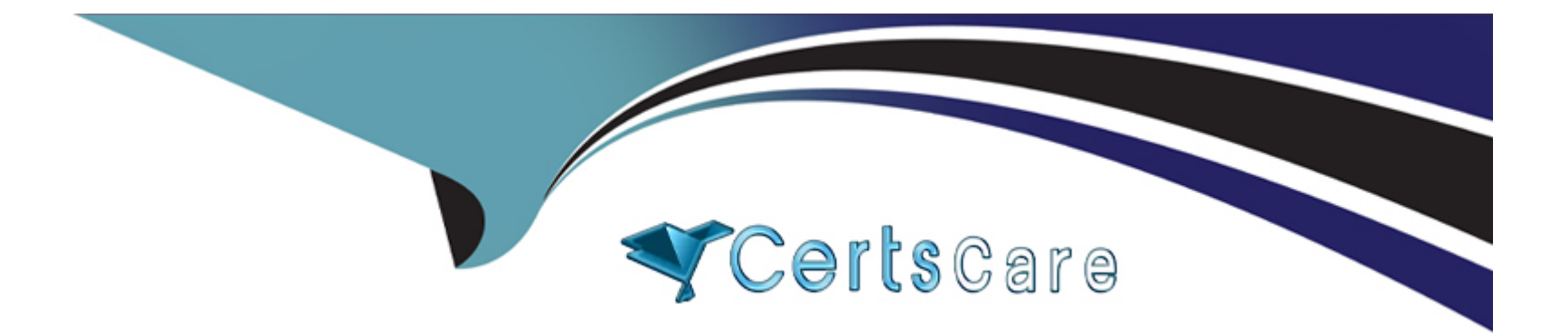

# **Free Questions for CPQ-Specialist by certscare**

# **Shared by Garrison on 05-09-2022**

**For More Free Questions and Preparation Resources**

**Check the Links on Last Page**

## **Question 1**

#### **Question Type: MultipleChoice**

An Admin has created a new bundle, and a Product Rule associated with it. Universal Containers want the Product Rule to fire within this specific bundle. Which is a valid setup for the Configuration Rule?

#### **Options:**

- **A)** The Configuration Rule must be associated with the Product Option records used in Product Actions.
- **B)** The Configuration Rule must be associated with Product records used in Product Actions.
- **C)** The Configuration Rule must be associated with the Parent Product in the bundle.
- **D)** The Configuration Rule must be associated with the Product Feature used within the bundle.

#### **Answer:**

 $\mathcal{C}$ 

## **Question 2**

'UC has a bundle that has a set price regardless of the number of Product Options that are included in the bundle. Any of the Product Options selected must show on the Quote Line Editor with:

: A List Price of,mlncluded.nM

: A Net Price of SO, since it is included with the bundle's price.

How should the Admin set up the bundle to meet this requirement?

### **Options:**

- **A)** Select the Required checkbox on the Product Options.
- **B)** Select the Selected checkbox on the Product Options.
- **C)** Set the Unit Price on the Product Options to be \$0.'
- **D)** Select the Bundled checkbox on the Product Options.

#### **Answer:**

 $\mathsf{D}$ 

# **Question 3**

An Admin has created a configuration attribute on Product Z, created a twin field on the Quote line object, then added it into the Quote Line Editor so the User can change the value after configuration. What must the Admin do to update the value of the configuration attribute when the User reconfigures Product Z?

### **Options:**

**A)** Create a Workflow Rule that updates the Product Option field upon entering configuration.

**B)** Create a Product Option formula field named Attribute Mapping that returns a comma-separated string of the field name and value pairs.

**C)** The value is auto-mapped back to the Product option field when the user enters configurations.

**D)** Create a Price Rule with Configurator scope that injects the Quote Line field value into the Product option field.

### **Answer:**

 $\overline{D}$ 

## **Question 4**

When amending a contract, user? have reported that the net pricing of some products Is Incorrect. The admin has done a preliminary Investigation and found that the Issue only happens on existing products when the quantity Is adjusted.

What Is the likely cause?

#### **Options:**

A) The Renewal Price and the Net Price on the upgraded Subscriptions are different values.

**B)** The products' Pricebook Entry prices were changed after the Contract was generated.

**C)** The products have a Discount Schedule and Cross Order Is unselected.

**D)** The Use Legacy Amend/Renew Service Is TRUE In the package settings.

#### **Answer:**

#### D

### **Question 5**

Universal Containers (UC) has products that will only be utilized as Product options inside five different bundle products. When a user adds products to the Quote line Editor, UC wants:

\*Bundle products to show in the Product Selection page.

\*Products that are Product Options of the bundles to be excluded from the product selection page.

How should the Admin set up the bundles?

#### **Options:**

- A) Select the component checkbox on any Product that is a Product Option for the bundles.
- **B)** Select the bundled checkbox on each Product Option and mark the Product inactive.
- **C)** Select the selected checkbox on each Product Option and mark the Product inactive.
- **D)** Select the Hidden checkbox for any Product that is a Product Option for the bundles.

### **Answer:**

A

# **Question 6**

Universal Containers uses over 45,000 different container Product records with CPQ. When a sales rep views the Add Product page, a list of the first 2,000 Products is displayed in a disorganized manner. The product

management team wants the products to display in collapsible groups based on the product family.

How should a CPQ Specialist enable this functionality from the salesforce CPQ managed package configuration settings?

#### **Options:**

- **A)** Check the Solution Groups Enabled Checkbox, set Object to Quote Line and set Name Field to Product Family.
- **B)** Select Product Family in the Product Results Group Field Name field in Additional Settings
- **C)** Add the Product Family field to the Search Results Field Set on the Product Object.
- **D)** Select Product Family in the Product Search Plugin field in Plugins.

### **Answer:**

 $\overline{D}$ 

## **Question 7**

While making changes in the Quote Line Editor, sales reps have mentioned that clicking the Calculate button after each set of changes is too slow. Management has asked the Admin to Streamline the Quote Line Editor so calculations occur automatically after each change is made.

Which Managed Package setting should the Admin enable to meet this requirement?

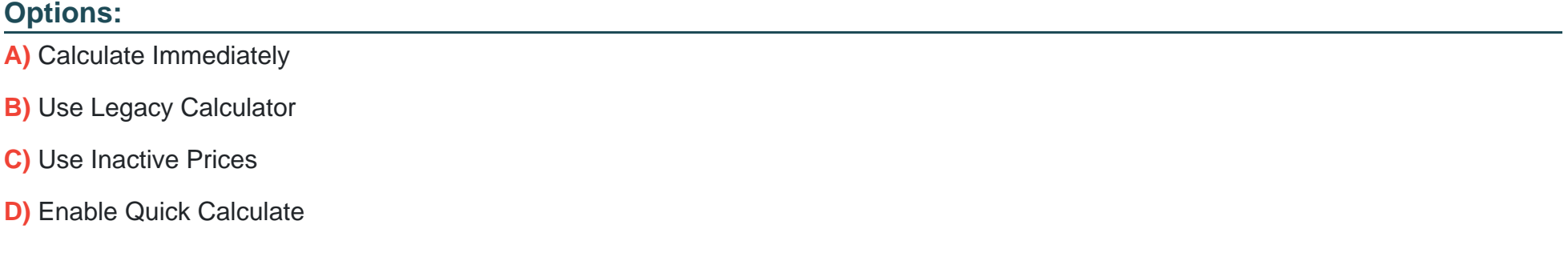

#### **Answer:**

To Get Premium Files for CPQ-Specialist Visit

[https://www.p2pexams.com/products/cpq-specialis](https://www.p2pexams.com/products/CPQ-Specialist)t

For More Free Questions Visit

[https://www.p2pexams.com/salesforce/pdf/cpq-special](https://www.p2pexams.com/salesforce/pdf/cpq-specialist)ist